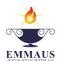

# **Emmaus Catholic Parish Primary School Sydenham**

Emmaus Catholic Parish Primary School has a commitment to the care, safety and wellbeing of children.

Friday April 24

Dear Parents,

What a busy week it has been.

It is wonderful to see that all students are logging in to Hapara and getting through their workspaces. The teachers have been very busy working on uploading YouTube Tutorials for next week's learning.

#### **HAPARA UPDATE**

We have also streamlined the layout of Hapara Workspaces.

Below is our new layout structure.

# **Core Subject Areas**

Grade levels must publish One workspace per day labeled as follows:

Term 2, Week 3, Day 1.

Term 2, Week 3, Day 2 etc til 5 days.

Day 1 is not necessarily Monday - it needs to suit your family.

### The order of core subjects may look something like this:

| Order  | Core Subject | Card Colour |
|--------|--------------|-------------|
| First  | Prayer       | Purple      |
| Second | Reading      | Red         |
| Third  | Writing      | Blue        |
| Fourth | Spelling     | Yellow      |
| Fifth  | Maths        | Green       |

# **Additional Learning Areas**

There will be separate weekly workspaces. Eg: Visual Art, Term 2, Week 3

| Subject    | Card Colour  |
|------------|--------------|
| Religion   | Light Purple |
| Inquiry    | Light Blue   |
| Visual Art | Pink         |

| Italian | Light Yellow |
|---------|--------------|
| PE      | Light Green  |

So that is **one lesson** per week for the **Additional Learning Areas**.

We have also made a change to our Weekly Workspace publishing time. We will now publish next week's workspaces on Sundays from **4-5pm**. Specialists will publish from **3.30-4pm**.

#### **CHROME UPDATE**

For P-4 families- During School hours only, when a child is logged into the Chrome Browser- Hapara will show teachers your child's current screen.

If you have logged your child into Chrome browser to complete work and then you wish to use the internet yourself for your own browsing or work please log your child OUT of your Chrome Browser and then select your account.

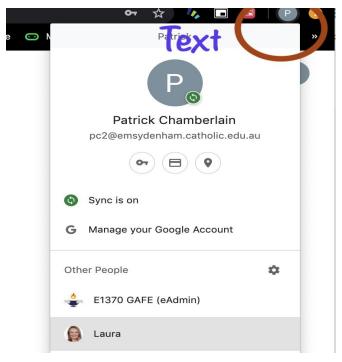

### **Emails**

Children have been receiving lots of emails from their teachers. You are welcome to "clean up" your inbox and "trash" any old emails or put them into folders. (There will be an online tutorial).

#### **Printers**

Year 5 and 6 students who have an Emmaus MacBook are unable to connect to a home printer. We have locked their settings as a precaution to prevent any accidental changes in their system settings. We are unable to change these settings at this time. Students may email their parents and work they wish to be printed.

# **Attendance Workspace**

There will be an attendance workspace every week. At the beginning of each week, children will need to

- 1. Go to their attendance workspace. For example, "Attendance Workspace, Term 2, Week 3"
- 2. Open the Google Doc,
- 3. Type in their name
- 4. Press **Submit**

At this time you will only need to do this once a week.

### **Video Conferencing- Google Meet**

Google Meet is our selected Video Conferencing method as endorsed by Catholic Education Melbourne. Teachers will begin 1:1 video conferencing with children and an adult present in **Week 4.** We are unable to use 'Zoom' with our children, as directed by Catholic Education Melbourne, as there are many privacy issues surrounding it.

In the coming weeks we would like to be able to video conference, using Google Meet with groups of children and an adult present. Our children's wellbeing is paramount and we know they are missing their school friends. Child safety is very important to us and we have to ensure this fits with our policies and procedures and is in line with CEM. Know that we are working our hardest to explore all of our options.

Thank you for all your support.

Jackie and Laura